Представление об организации баз данных и системах управления базами данных

- 1. Информационные системы
- 2. База данных
- 3. Ключевые поля
- 4. Типы отношений
- 5. Системы управления базами данных (СУБД)
- 6. Объекты БД

## 1. Информационные системы

Информационной системой (ИС) можно считать совокупность любой связанной структурированной информации.

Например, в качестве информационной системы можно рассматривать расписание движения поездов или книгу регистрации данных о заказах.

Слова «структурированная информация» означают, что информация определенным образом организована.

### 1. Информационные системы

Информационная система позволяет облегчить труд человека, повысить качество и достоверность обработки информации. Информационная система может храниться как в «бумажном» варианте, так и в памяти компьютера.

Основу информационной системы составляют хранящиеся в ней данные. Хорошая информационная система должна предоставлять достоверную информацию в определенное время конкретному лицу с ограниченными затратами.

Объектом называется элемент информационной системы, информация о котором сохраняется в ней.

# 1. Информационные системы

Каждый объект обладает набором свойств, которые запоминаются в ИС.

Например, объект «клиент Сидоров» может характеризоваться фамилией, именем, годом рождения, телефоном, адресом, номером счета.

Свойства, характеризующие объект, называются атрибутами объекта.

- Например, модель автомобиля характеризуется типом кузова, рабочим объемом двигателя, количеством цилиндров, мощностью, габаритами и т. д.
- Каждый атрибут имеет свое имя идентификатор.
- Атрибут, записанный на каком-либо носителе информации, называют элементом данных, полем данных или просто полем.
- При обработке данных часто встречаются однотипные объекты с одинаковыми свойствами. Клиент Булкин также характеризуется фамилией, именем, годом рождения и т. д.
- Совокупность объектов, обладающих одинаковым набором свойств, называется классом объектов. Сидорова и Булкина можно объединить в класс - клиенты.

## 2. База данных

**База данных** — это информационная система, которая хранится в электронном виде.

- Очень удобно заносить данные в таблицы. Базы данных, которые организованы в виде нескольких таблиц, называются реляционными.
- **Таблица** это некоторая структурированная информация, содержащая характеристики объекта или класса объектов.
- В настоящее время это самый популярный способ хранения информации в электронном виде.

Каждая строка называется записью, а каждый столбец — полем.

### 2. База данных

#### Каждая строка называется записью, а каждый столбец — полем.

Таблица «Оплата»

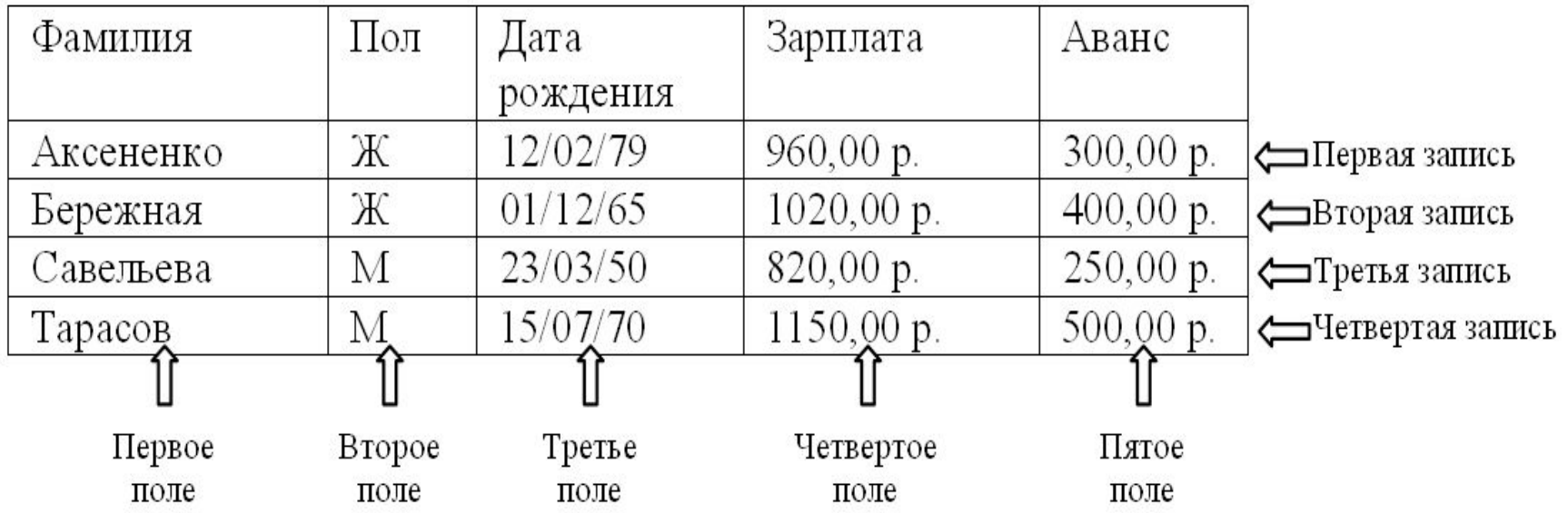

### 2. База данных

Различают символьные, числовые, графические, даты, время и другие типы полей.

Поля «Фамилия» и «Пол» — это символьные поля, «Дата рождения» имеет тип «Дата», «Зарплата» и «Аванс» — «Суммы» (денежный тип).

Домен — это набор допустимых значений поля.

Для приведенного примера:

- домен поля «Фамилия» любые русские буквы и дефис. Поле не может содержать латинских букв, цифр, знаков препинания или каких-либо других символов;
- домен поля «Пол»: значения «М», «м», «Ж», «ж»;
- домен поля «Дата рождения», очевидно, значения в диапазоне от 1 января 1930 г. до 1990 г. (так как вряд ли на предприятии могут работать глубокие старцы и грудные младенцы);

«Зарплата» и «Аванс» могут принимать только положительные значения.

### 3.Ключевые поля

- **Ключевым элементом данных** (ключевым полем или просто ключом) называется такой элемент, по которому можно определить значения других полей.
- Подобно тому, как номерной знак однозначно определяет автомобиль, ключ однозначно определяет запись. В предыдущем примере про оплату таким полем можно считать поле «Фамилия».
- Ключи строятся по одному или нескольким полям.
- Ключевые поля используются для создания межтабличных связей (отношений).
- Различают первичный и альтернативный ключи.
- Первичный ключ это поле или группа полей, которые единственным образом идентифицируют каждую строку в таблице. Таблица может иметь только один первичный ключ.
- Альтернативный ключ это поле или группа полей, не совпадающих с первичным ключом и уникально идентифицирующих каждую строку в таблице. Таблица может содержать несколько альтернативных ключей.

### 3.Ключевые поля

### Пример «Отдел кадров»

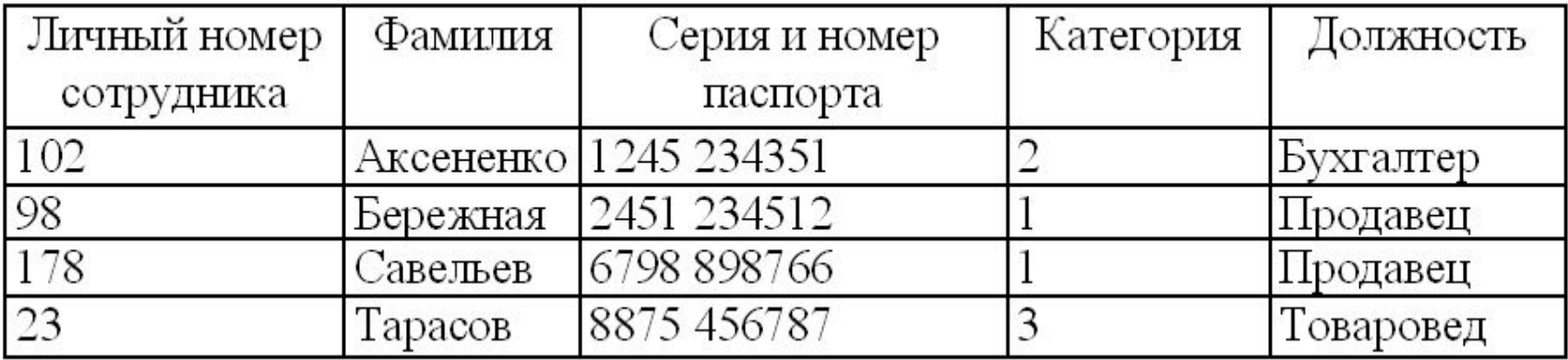

В качестве первичного ключа можно использовать или «Личный номер сотрудника», или «Серию и номер паспорта». Желательно, чтобы поле первичного ключа не было большим. Поэтому «Личный номер» лучше выбрать первичным ключом, а «Серию и номер паспорта» альтернативным ключом.

Между таблицами возможны четыре типа отношений:

- «один к одному»;
- «ОДИН КО МНОГИМ»;
- «многие к одному»;
- «многие ко многим».

### «Один к одному» Пример

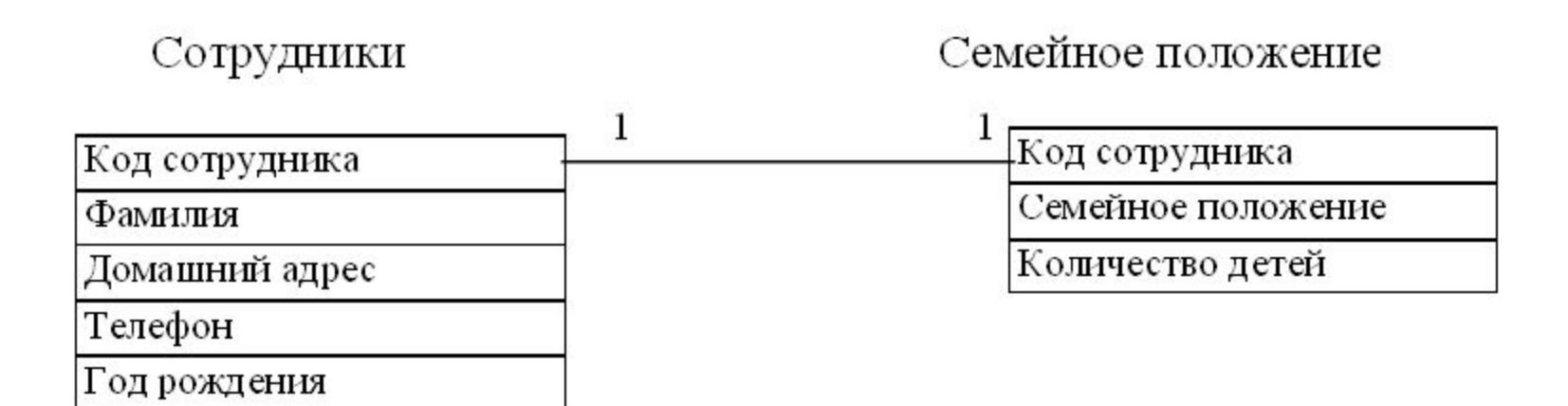

Связь осуществляется по совпадающему полю. В примере это «Код сотрудника».

### Примеры

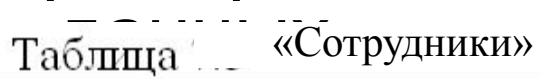

| Код<br>сотрудника | Фамилия   | Домашний адрес          | Телефон | Год<br>рождения |
|-------------------|-----------|-------------------------|---------|-----------------|
| 101               | Аксененко | Садовая, 56, кв. 5      | 324155  | 1980            |
| 103               | Соколов   | Газетный, 41, кв. 71    | 112345  | 1975            |
| 106               | Савченко  | Соборный, 44, кв. 54    | 342256  | 1958            |
| 109               | Григорьев | Островского, 34, кв. 13 | 221245  | 1978            |

Таблица «Семейное положение»

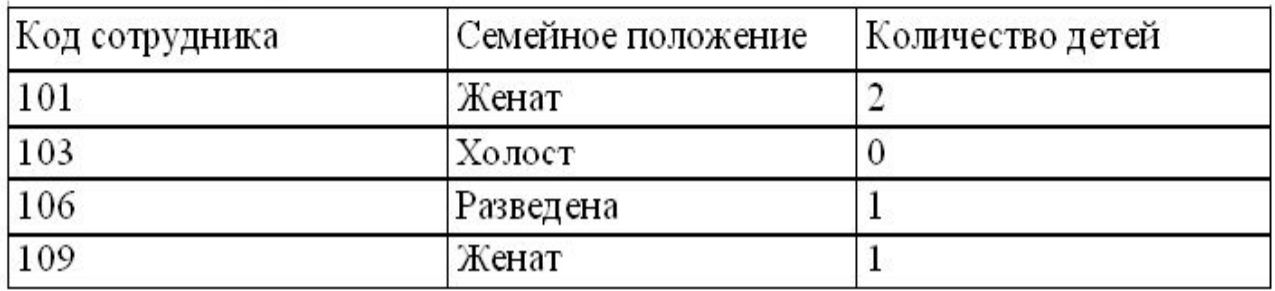

Отношение «один к одному» целесообразно использовать, если часть данных, например данные о семейном положении, используется нечасто. Использование данного отношения позволит увеличить скорость обработки данных.

На каждого сотрудника из таблицы «Сотрудники» имеется соответствующая запись в таблице«Семейное положение».

### «Один ко многим» Пример

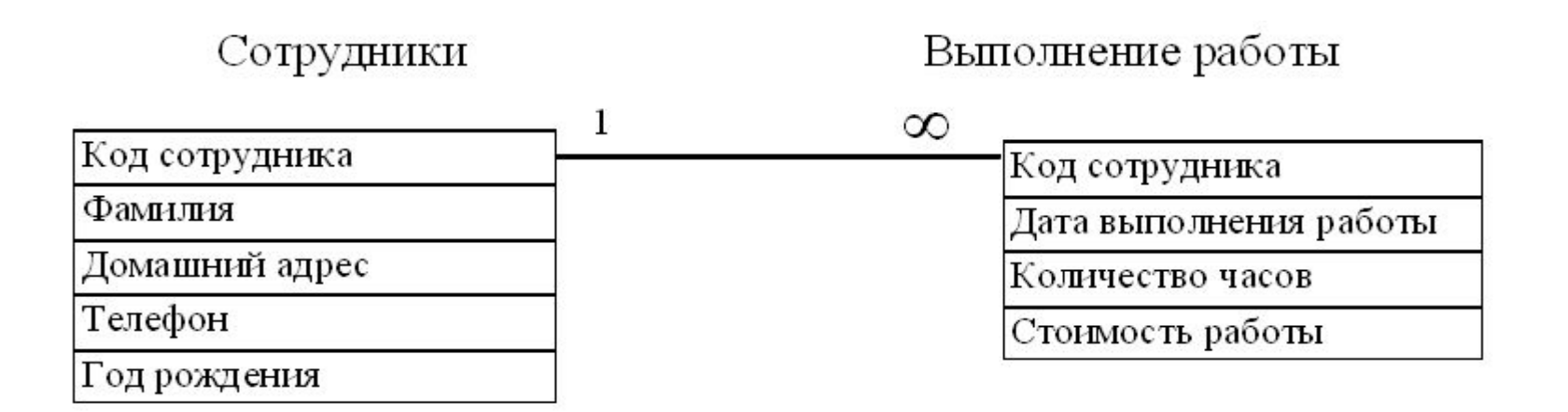

Связь осуществляется по совпадающему полю. В примере это «Код сотрудника».

#### Примеры

Таблица «Сотрудники»

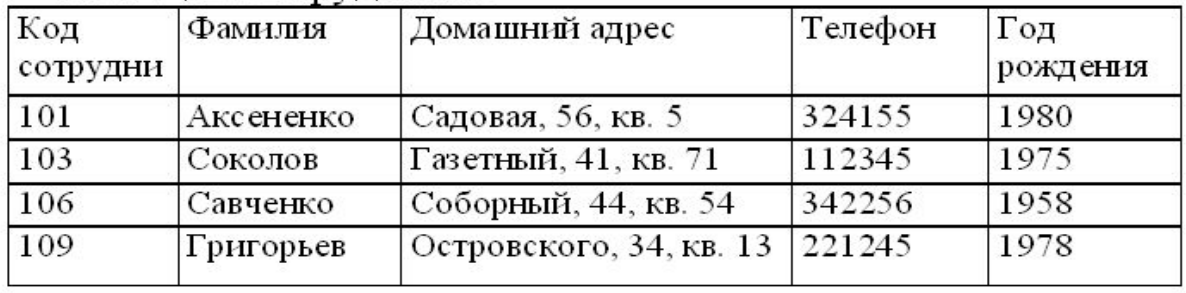

Таблица «Выполненные работы»

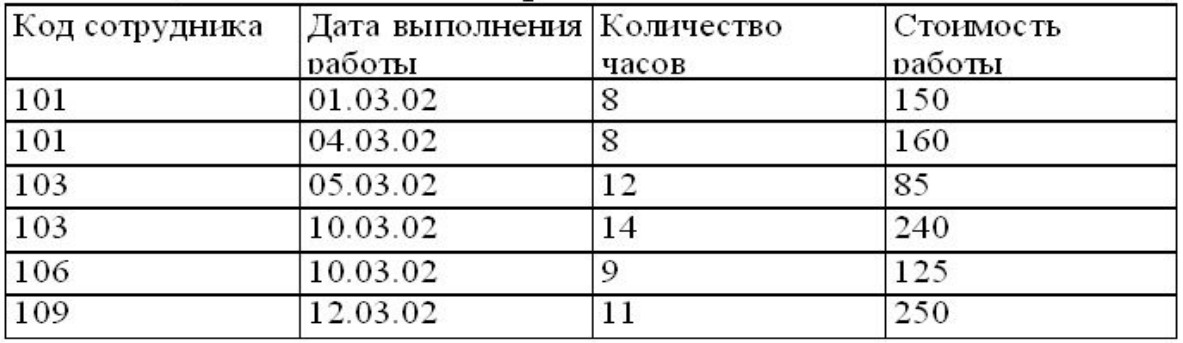

Отношение «один ко многим» используется часто, поддерживается всеми СУБД

Одному сотруднику может соответствовать несколько выполненных работ

### «Многие ко многому» Пример

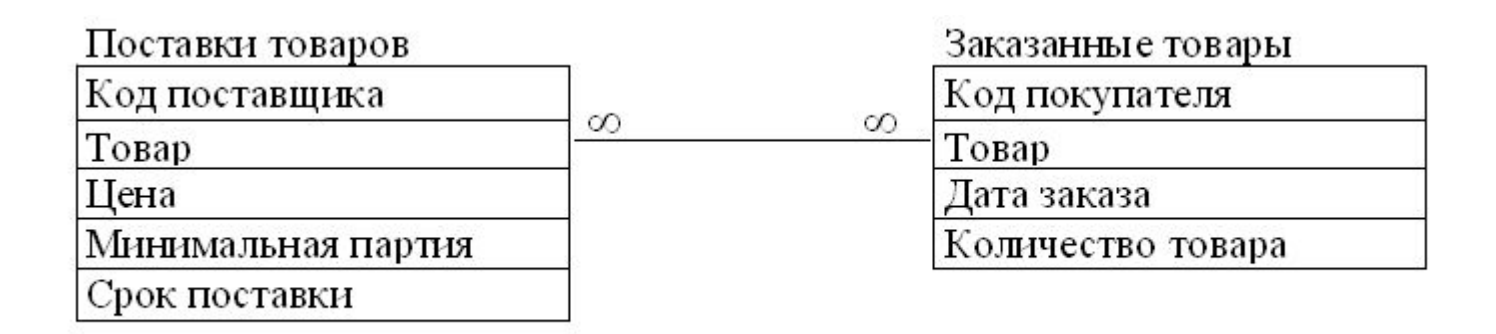

Между таблицами «Поставки товаров» и «Заказанные товары» существует отношение «многие ко многим». Поле связи — «Товар». На каждый товар может быть более одного заказа, аналогично каждый поставляемый товар может производиться более чем одним предприятием.

### Примеры

Таблица «Поставки товаров»

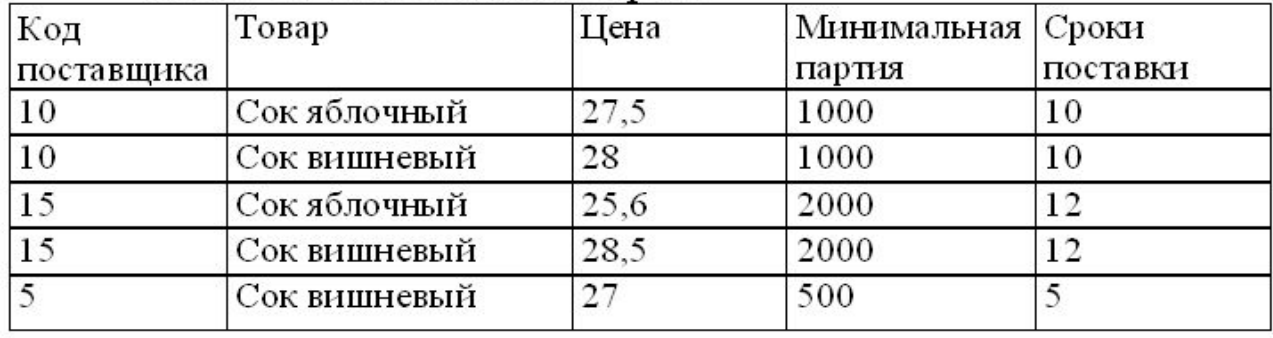

Отношение «многие ко многим» используется сравнительно редко и поддерживается не всеми СУБД.

#### Таблица «Заказанные товары»

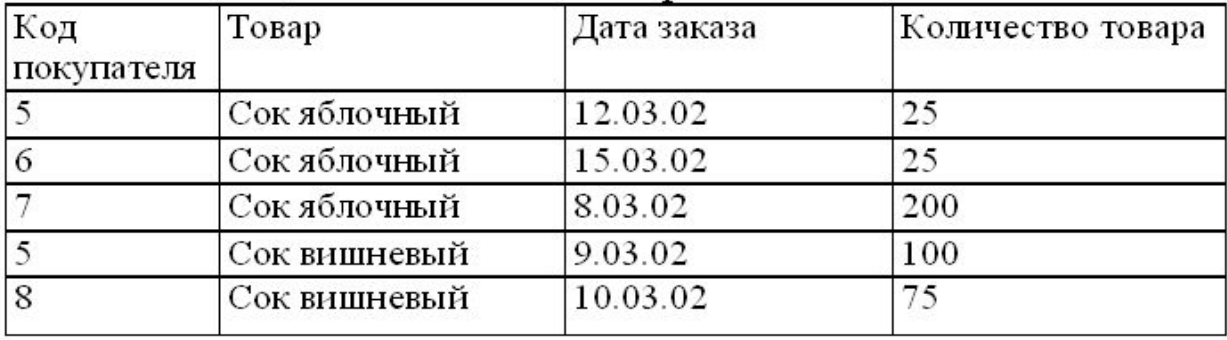

Яблочный сок поставляется поставщиками 10 и 15, на него поступили заказы от покупателей 5, 6, 7.

Для взаимодействия пользователя с БД используются СУБД (системы управления БД).

СУБД включает:

- набор средств для поддержки таблиц, отношений между ними;
- развитый интерфейс, который позволяет вводить информацию, выполнять поиск и предоставлять информацию в текстовом или графическом виде;
- средства для выбора нужных данных;
- средства для вывода информации на печать;
- средства для выполнения расчетов.

С помощью СУБД можно выбирать информацию, представляющую интерес, напечатать всю таблицу или только выбранные записи и поля в различных форматах, отображать данные из таблиц в виде графиков и диаграмм, выполнять различные вычисления в процессе подготовки отчетов или выбора данных из таблиц.

В настоящее время применяется несколько десятков различных СУБД. Среди них можно назвать Microsoft Access, Visual FoxPro, Oracle.

Microsoft Access называет объектами все, что может иметь имя. В MA база данных включает в себя все объекты, связанные с хранимыми данными. Все объекты хранятся в одном файле, который по умолчанию имеет имя **База данных1.accdb**

#### Основные объекты базы данных Access.

1. Таблица. Объект, который определяется и используется для хранения данных. Каждая таблица включает информацию об объекте определенного типа, например о сотрудниках. Таблица содержит поля (столбцы), в которых хранятся различного рода данные, например фамилия или категория сотрудника, и записи (которые называются также строками). В записи собрана вся информация о некотором объекте (человеке, образце продукции и т.п.) В записи собрана вся информация о некотором объекте (человеке, образце продукции и т.п.). Для каждой таблицы можно определить первичный ключ (одно или несколько полей, содержащих уникальные для каждой записи значения) и один или несколько индексов, помогающих ускорить доступ к данным.

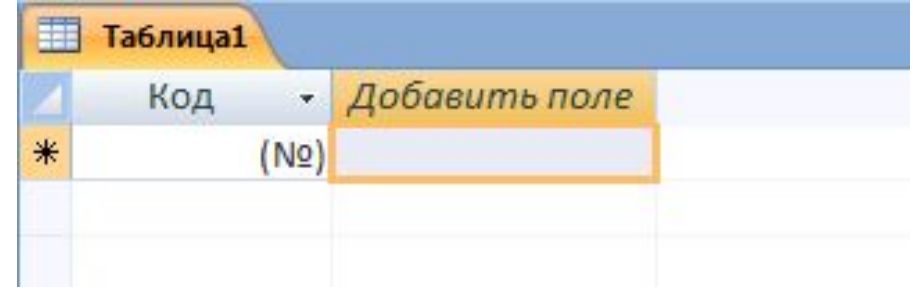

2. Запрос. Объект, который позволяет пользователю получить нужные данные из одной или нескольких таблиц. Для создания запроса можно использовать бланк (запрос по образцу) или структурированный язык запросов. Можно создать запросы на выборку, обновление, удаление или добавление данных. С помощью запросов можно также создавать новые таблицы, используя данные из одной или нескольких существующих таблиц.

3. Форма. Объект, предназначенный в основном для ввода данных, отображения их на экране или управления работой приложения. Формы используются для того, чтобы реализовать требования пользователя к представлению данных из запросов или таблиц. Формы можно также распечатать. С помощью формы можно в ответ на некоторое событие, например изменение значения определенных данных, запустить макрос или процедуру VBA.

4. Отчет. Объект, предназначенный для создания документа, который впоследствии может быть распечатан или включен в документ другого приложения.

5. Макрос. Объект, представляющий собой структурированное описание одного или нескольких действий, которые должен выполнить Access в ответ на определенное событие. Например, можно определить макрос, который в ответ на выбор некоторого элемента в основной форме открывает другую форму.

6. Модуль. Объект, содержащий программы, написанные на языке Visual Basic для приложений. Модули могут быть независимыми объектами, содержащими функции, вызываемые из любого места приложения, но они могут быть и непосредственно «привязаны» к отдельным формам или отчетам для реакции на те или иные происходящие в них изменения.

Создание базы данных.

- 1. Запустить приложение Microsoft Access (ПУСК ПРОГРАММЫ MICROSORT OFFICE MICROSORT ACCESS или ярлык на рабочем столе)
- 2. Для создания пустой базы данных выбрать значок *Новая база данных*, а затем в правой части окна с помощью кнопки поиска расположения для размещения базы данных, определить место для хранения БД (например, диск D*,* папка *User).* После этого в поле *Имя файла* введите имя новой базы данных. Access автоматически добавит к имени файла расширение \*.accdb. Теперь остается только нажать на кнопку *Создать* и на экране появится окно базы данных, представленное на рисунке.

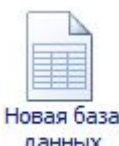

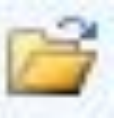

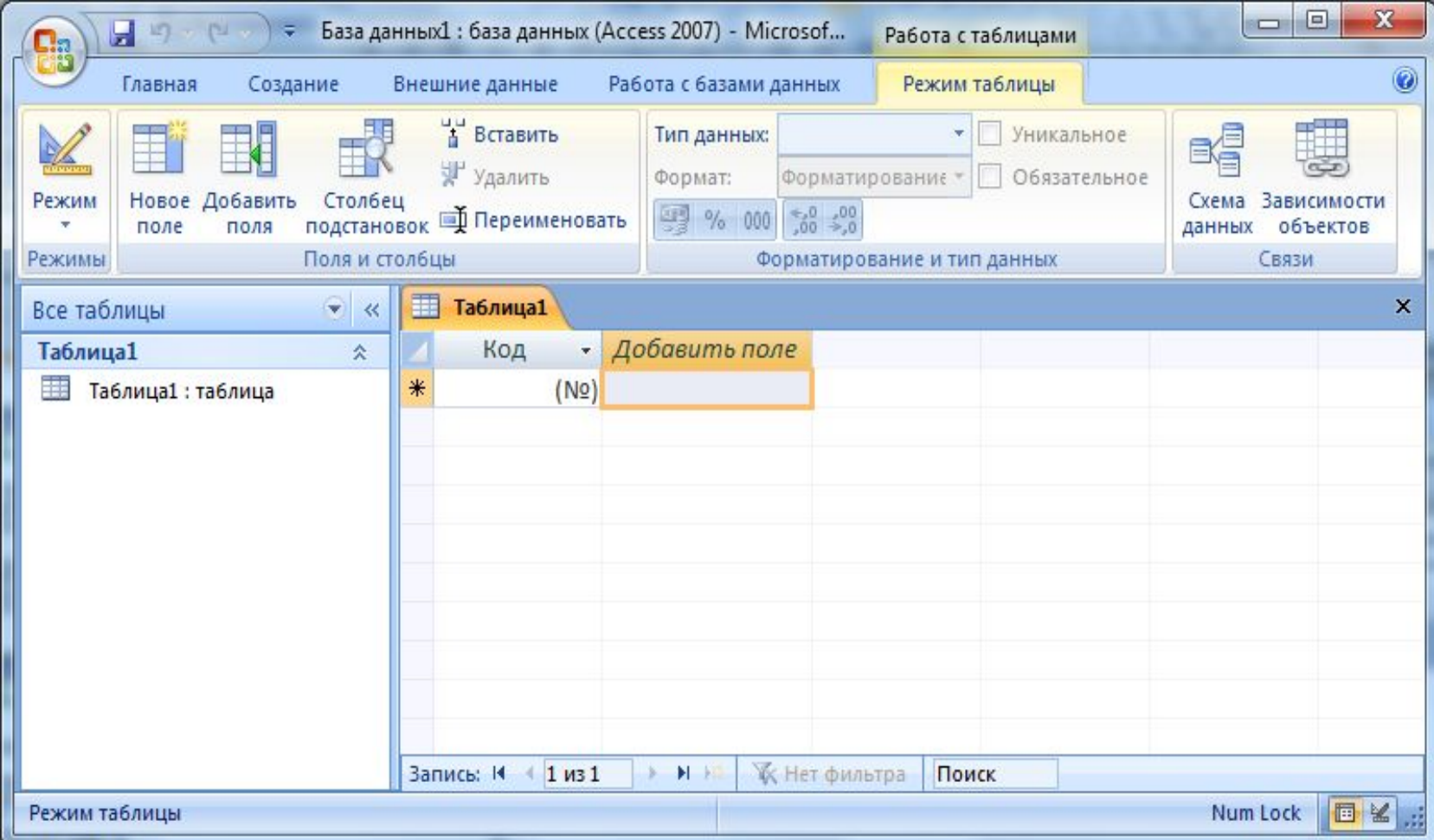

# 6. Способы создания таблиц

Таблица может быть создана одним из способов.

• Режим таблицы (Создание таблиц путем ввода данных) позволяет изменять имена полей и вводить данные. Тип поля определяется Access автоматически и не всегда правильно. Хорошо работает при занесении символьных и числовых данных. У вас могут возникнуть проблемы при занесении дат, не удастся занести логическое значение.

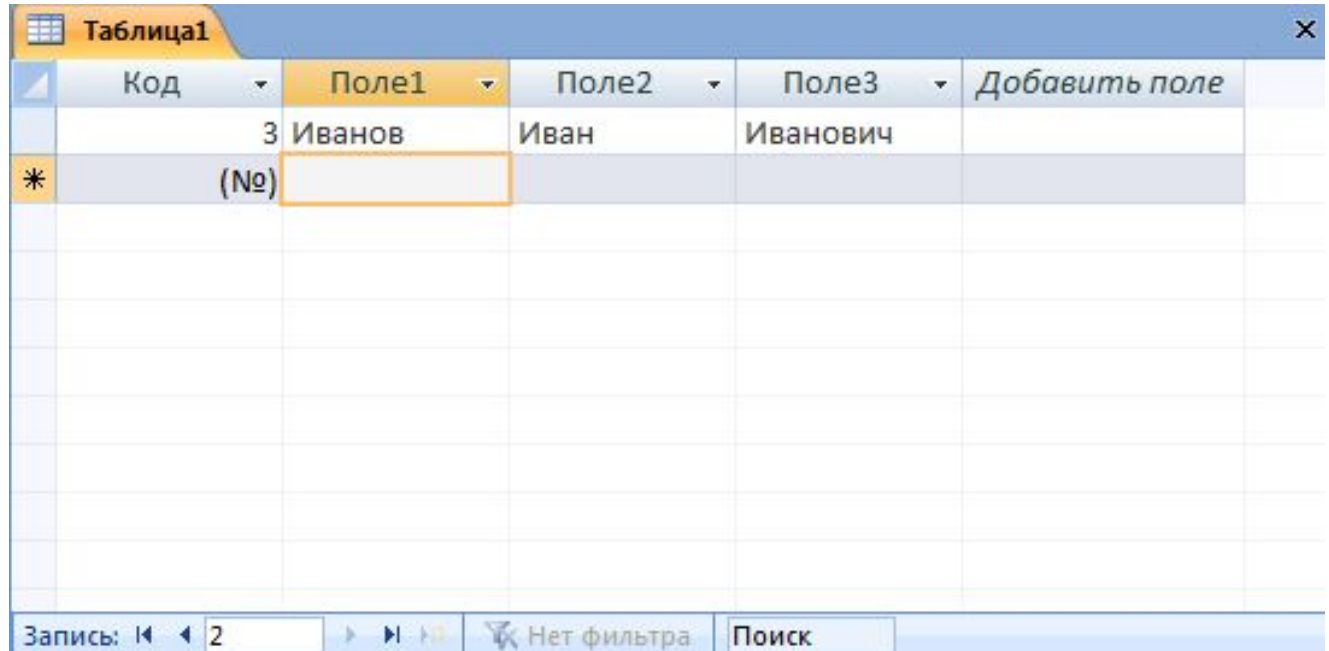

# 6. Способы создания таблиц

• Конструктор позволяет изменить имя, тип и формат поля. В этом режиме невозможно вводить данные.

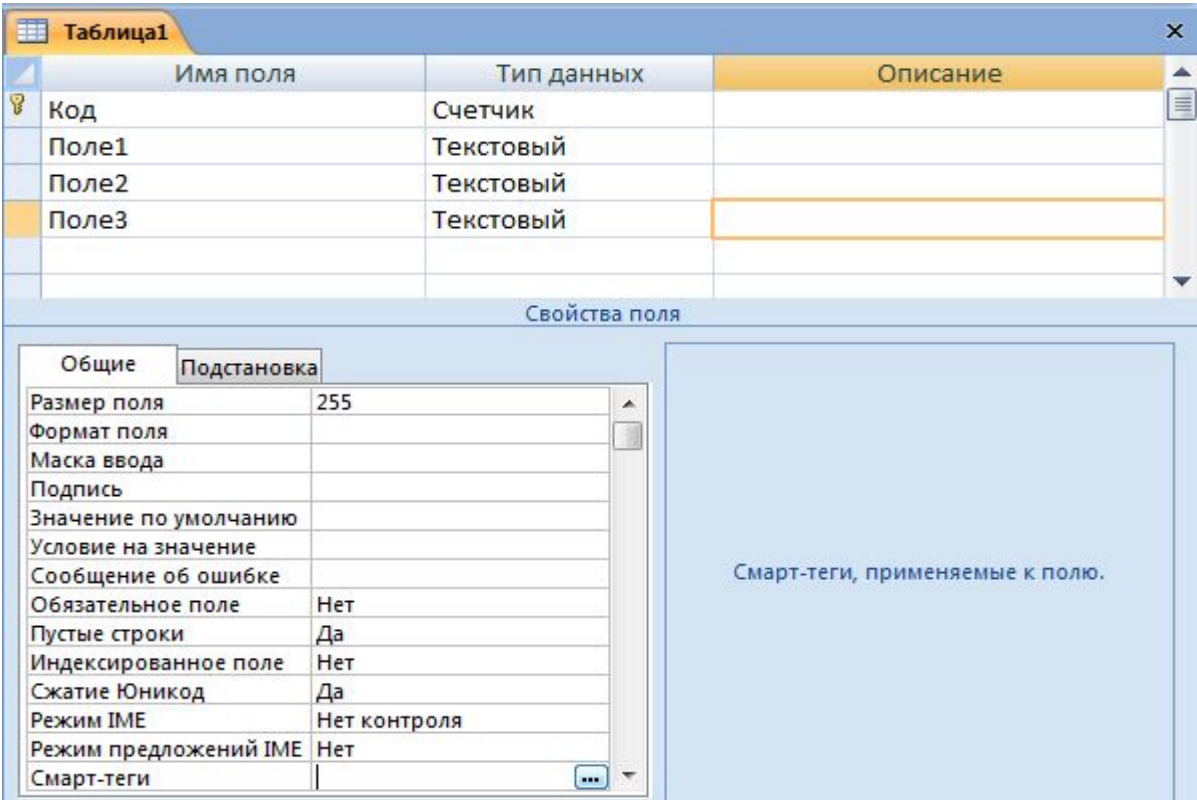

# 6. Способы создания таблиц

• Импорт таблиц. Вы можете скопировать готовую таблицу из какой-либо базы данных.

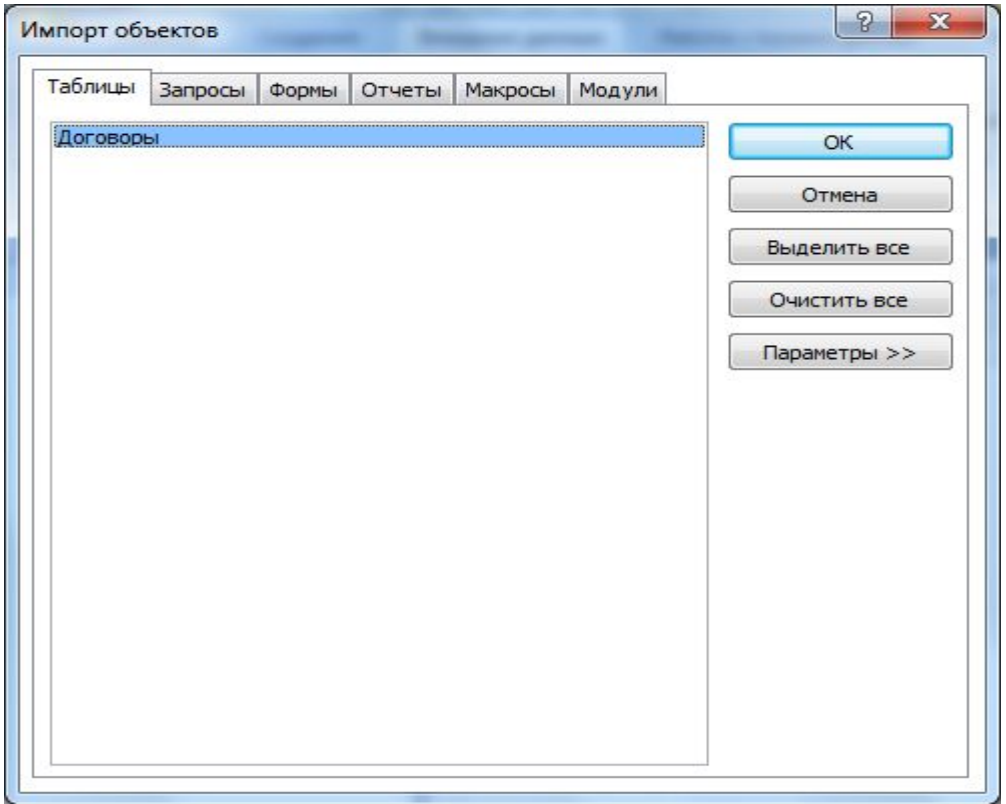